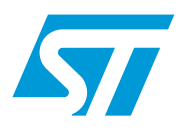

### **AN2557 Application note**

### STM32F10x in-application programming using the USART

#### <span id="page-0-0"></span>**Introduction**

An important requirement for most Flash-memory-based systems is the ability to update firmware when installed in the end product. This ability is referred to as in-application programming (IAP). The purpose of this application note is to provide general guidelines for creating an IAP application. The STM32100B-EVAL, STM32100E-EVAL, STM3210B-EVAL, STM3210E-EVAL and STM3210C-EVAL boards were used to validate the IAP driver.

The STM32F10x microcontroller can run user-specific firmware to perform IAP of the microcontroller-embedded Flash memory. This feature allows the use of any type of communication protocol for the reprogramming process (such as CAN, USART, USB). USART is the example used in this application note.

### **Contents**

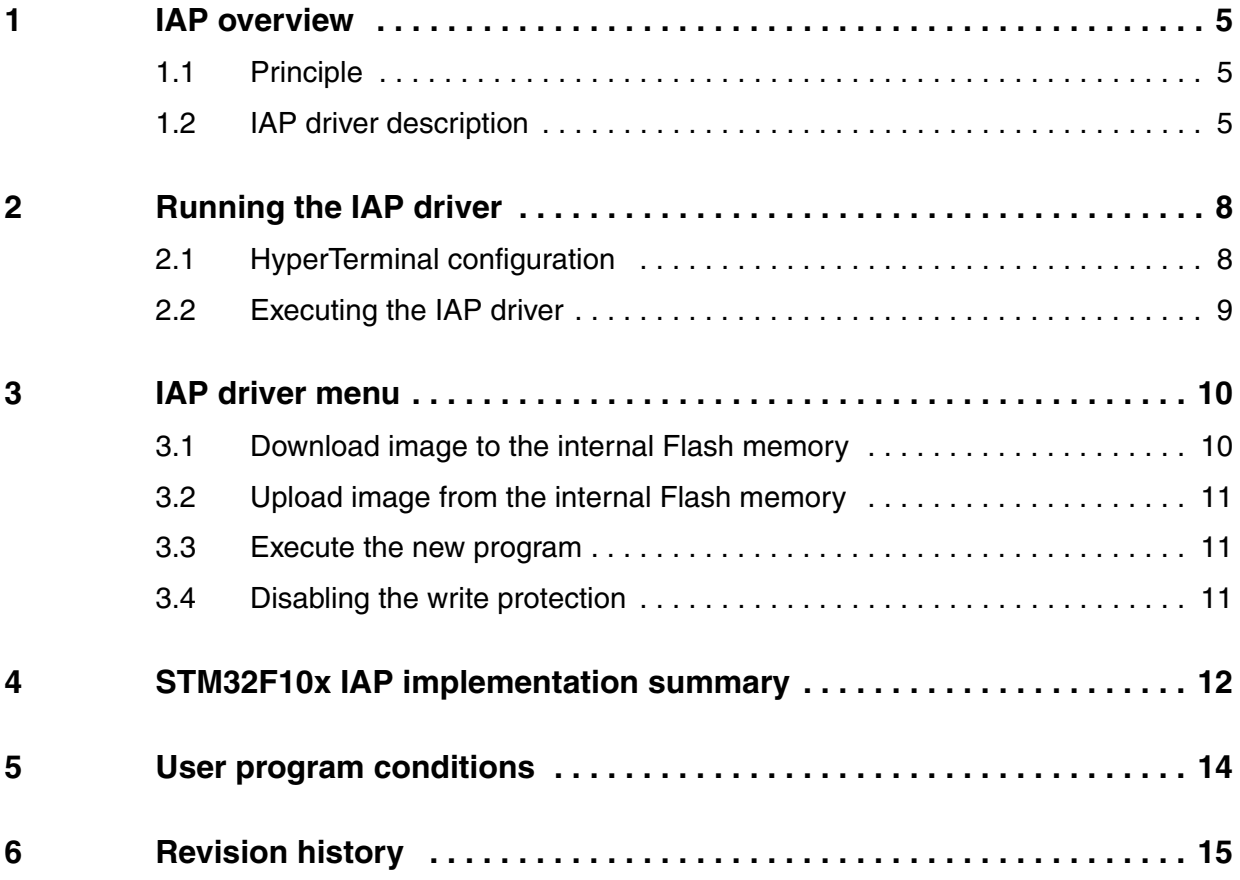

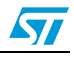

### **List of tables**

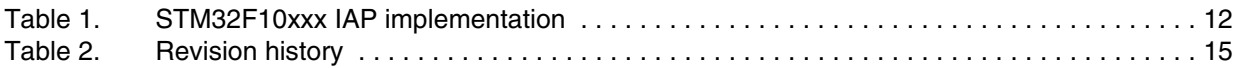

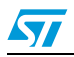

Doc ID 13588 Rev 8 3/16

### **List of figures**

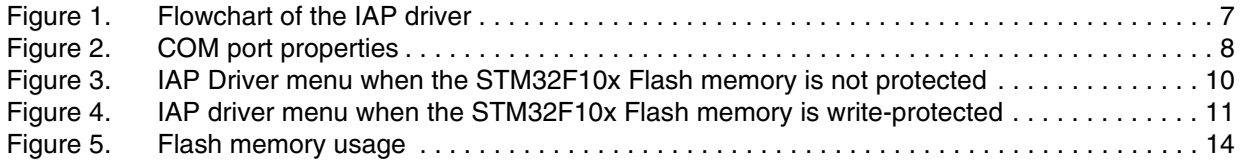

4/16 Doc ID 13588 Rev 8

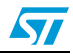

#### <span id="page-4-0"></span>**1 IAP overview**

**Low-density devices** are STM32F101xx, STM32F102xx, and STM32F103xx microcontrollers where the Flash memory density ranges between 16 and 32 Kbytes.

**Medium-density devices** are STM32F101xx, STM32F102xx, and STM32F103xx microcontrollers where the Flash memory density ranges between 64 and 128 Kbytes.

**High-density devices** are STM32F101xx and STM32F103xx microcontrollers where the Flash memory density ranges between 256 and 512 Kbytes. High-density devices are implemented in the STMicroelectronics STM3210E-EVAL evaluation board.

**Connectivity line devices** are STM32F105xx and STM32F107xx microcontrollers. Connectivity line devices are implemented in the STMicroelectronics STM32100C-EVAL evaluation board.

**Low-density value line devices** are STM32F100x4 and STM32F100x6 microcontrollers where the Flash memory density ranges between 16 and 32 Kbytes.

**Medium-density value line devices** are STM32F100x8 and STM32F100xB microcontrollers where the Flash memory density ranges between 64 and 128 Kbytes. Medium-density value line devices are implemented in the STMicroelectronics STM32100B-EVAL evaluation board.

**XL-density devices** are STM32F101xx and STM32F103xx microcontrollers where the Flash memory density ranges between 768 Kbytes and 1 Mbyte.

**High-density value line devices** are STM32F100xC, STM32F100xD and STM32F100xE microcontrollers where the Flash memory density ranges between 256 and 512 Kbytes. High-density value line devices are implemented in the STMicroelectronics STM32100E-EVAL evaluation board.

#### <span id="page-4-1"></span>**1.1 Principle**

You should program the IAP driver to the Flash memory base address via the JTAG/SWD interface using the development toolchain of your choice or the factory-embedded boot loader in the System memory area.

'The IAP driver uses the USART to:

- Download a binary file from the HyperTerminal to the STM32F10x's internal Flash memory.
- Upload the STM32F10x's internal flash memory content (starting from the defined user application address) into a binary file.
- Execute the user program.

#### <span id="page-4-2"></span>**1.2 IAP driver description**

The IAP driver contains the following set of source files:

- *main.c*: where the USART initialization is set. A main menu is then executed from the *common.c* file.
- *common.c*: contains display functions and the main menu routine. The main menu gives the options of loading a new binary file, uploading a new binary file, executing the

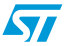

Doc ID 13588 Rev 8 5/16

binary file already loaded and disabling the write protection of the pages where the user loads his binary file (if they are write-protected).

- *ymodem.c* and *download.c*: they are used to receive the data from the HyperTerminal application (using the YMODEM protocol<sup>(a)</sup>, and then to load them into the STM32F10x's internal RAM. In the event of a failure when receiving the data, the "Failed to receive the file" error message is displayed. If the data is received successfully, it is programmed into the internal Flash memory from the appropriate address. A comparison between internal RAM contents and internal Flash memory contents is performed to check the data integrity. If there is any data discrepancy, the "Verification failed" error message is displayed. Other error messages are also displayed when the image file size is greater than the allowed memory space and when the user aborts the task.
- upload.c: it is used to transmit the STM32F10xxx internal Flash memory content started from the user application address using the ymodem protocol.
- STM32F10x Standard Peripherals Library.

To select the STMicroelectronics evaluation board STM32100B-EVAL (Medium density value line devices), STM3210C-EVAL (Connectivity line devices), STM3210E-EVAL (High density devices), STM32100E-EVAL (High-density value line devices) or STM3210B-EVAL (Medium-density devices) used to run the IAP, uncomment the corresponding line in stm32\_eval.h file (under Utilities\STM32\_EVAL)

```
//#define USE_STM32100B_EVAL
//#define USE_STM3210B_EVAL
//#define USE_STM3210E_EVAL
//#define USE_STM3210C_EVAL
//#define USE_STM32100E_EVAL
```
The user can choose to either go to the user application or execute the IAP for reprogramming purposes by pressing a push-button connected to a pin.

- Not pressing the push-button at reset switches to the user application
- Pressing the push-button at reset displays the IAP main menu

Refer to *[Table 1.: STM32F10xxx IAP implementation](#page-11-1)* for more details about the STM32100B-EVAL, STM3210B-EVAL, STM3210E-EVAL, STM3210C-EVAL and STM32100E-EVAL board push-button used to enter the IAP mode.

The IAP flowchart is represented in *[Figure 1](#page-6-0)*.

a. The Ymodem protocol sends data in 1024-byte blocks. An error check is performed in data blocks transmitted to the STM32F10xxx's internal RAM to compare the transmitted and received data. Blocks unsuccessfully received are acknowledged with an NAK (Negative Acknowledgement). For more details about the Ymodem protocol, refer to existing documentation.

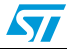

6/16 Doc ID 13588 Rev 8

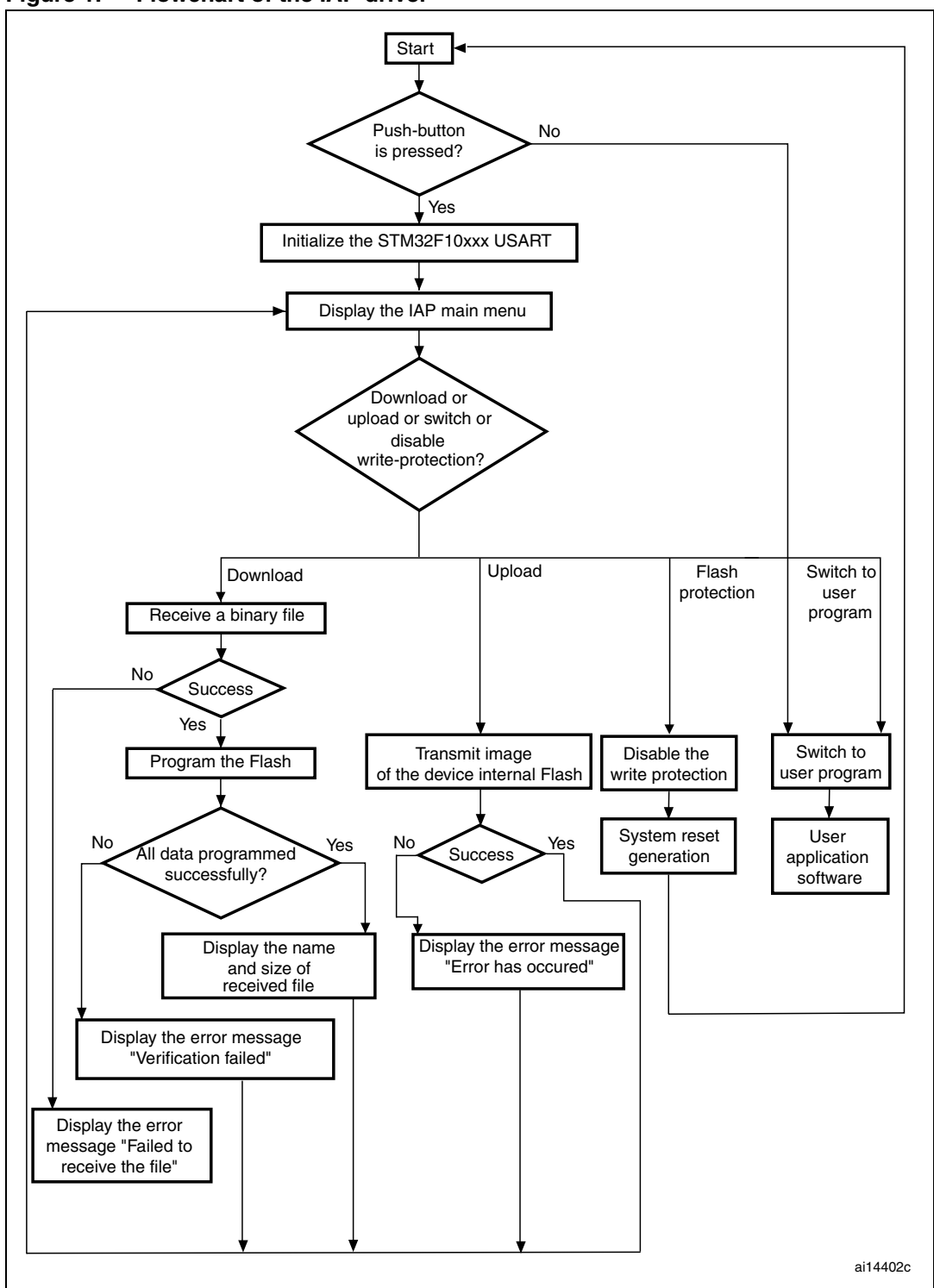

<span id="page-6-0"></span>**Figure 1. Flowchart of the IAP driver**

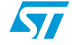

Doc ID 13588 Rev 8 7/16

### <span id="page-7-0"></span>**2 Running the IAP driver**

The IAP driver is programmed in Flash memory:

- From page 0 to page 11 on Low-density devices, Medium-density devices, Low-density value line devices, and Medium-density value line devices.
- From page 0 to page 5 on High-density, Connectivity line, XL density devices and Highdensity value line device.

The user application occupies the remaining memory space.

#### <span id="page-7-1"></span>**2.1 HyperTerminal configuration**

To use the IAP, the user must have a PC running HyperTerminal or other Terminal program that supports **ymodem** protocol as shown in *[Figure 2](#page-7-2)*. In this document the HyperTerminal is used. The following figure shows the HyperTerminal configuration.

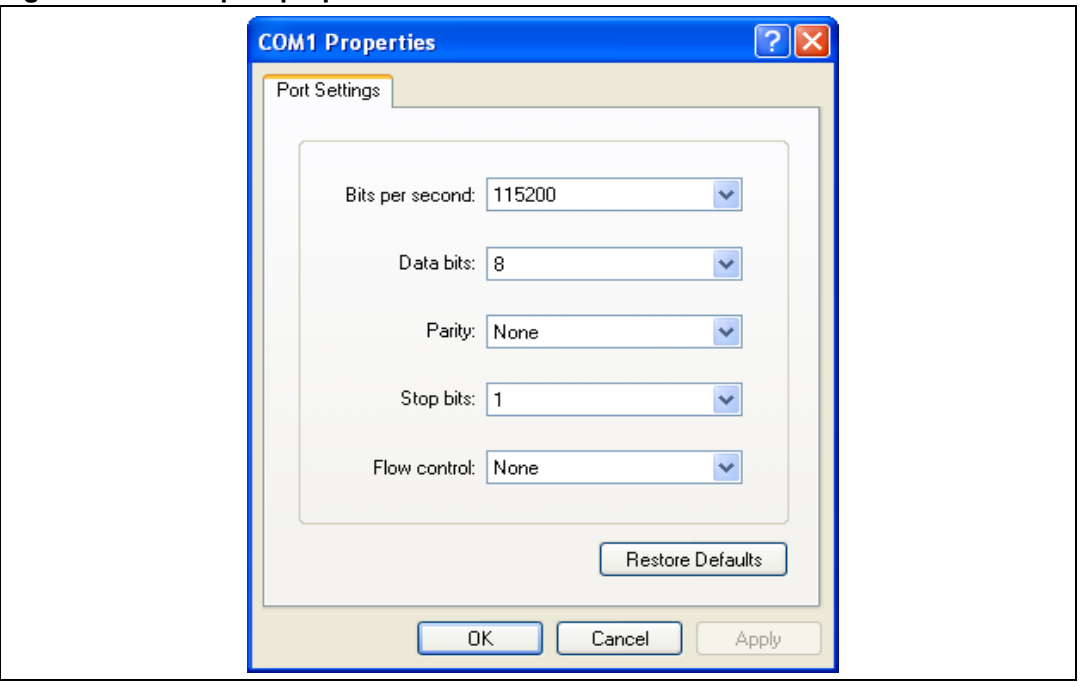

<span id="page-7-2"></span>**Figure 2. COM port properties**

*Note: The baud rate value of 115200 bps is used as an example.*

*Care must be taken when selecting the system clock frequency. To guarantee successful communication via the USART, the system clock frequency in the end application must be such that a baud rate equal to 115200 bps can be generated.*

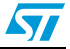

#### <span id="page-8-0"></span>**2.2 Executing the IAP driver**

As an example in this application note, pressing the pin connected to the push-button allows the IAP driver to run.

By pressing the push-button at reset, the user can run the IAP driver to reprogram the STM32F10x's internal Flash memory. It is not mandatory to use the push-button; the user can apply a signal to this pin with respect to its active level. Refer to *[Table 1.: STM32F10xxx](#page-11-1)  [IAP implementation](#page-11-1)*.

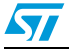

Doc ID 13588 Rev 8 9/16

### <span id="page-9-0"></span>**3 IAP driver menu**

Running the IAP displays the following menu in the HyperTerminal window.

<span id="page-9-2"></span>**Figure 3. IAP Driver menu when the STM32F10x Flash memory is not protected**

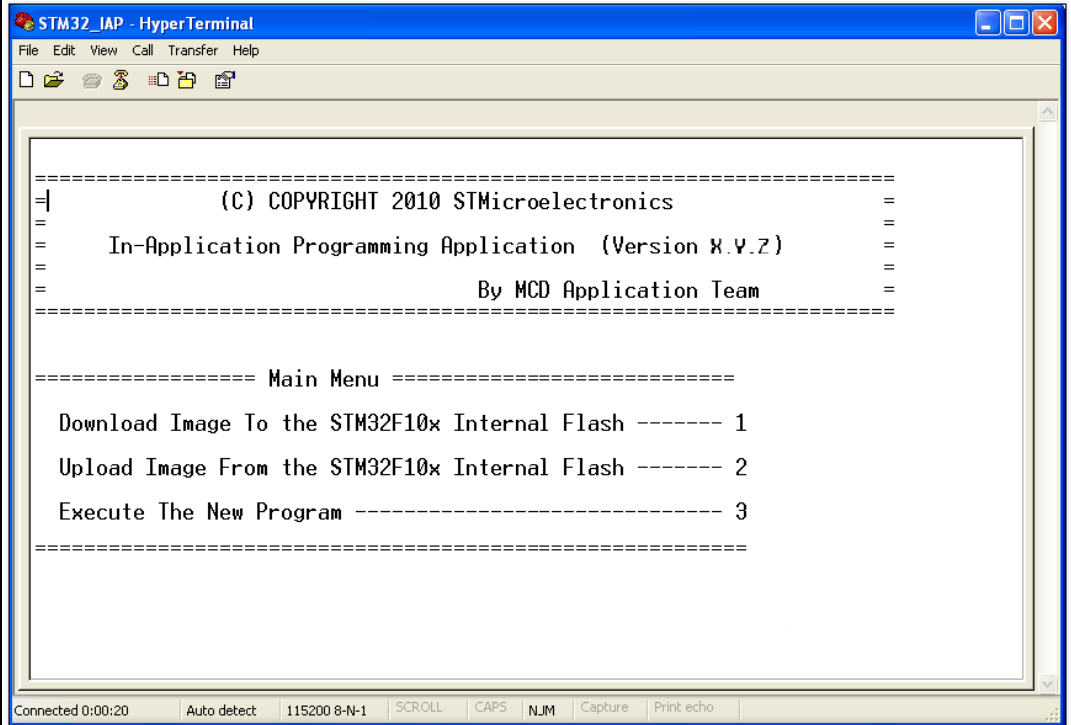

#### <span id="page-9-1"></span>**3.1 Download image to the internal Flash memory**

To download a binary file via HyperTerminal to the STM32F10x's internal Flash memory, do as follows:

- 1. Press **1** on the keyboard to select the **Download Image To the STM32F10x Internal Flash** menu
- 2. Select **Send File** in the **Transfer** menu
- 3. In the **Filename** field, type the name and the path of the binary file you want to download
- 4. From the protocol list, select the **Ymodem** protocol
- 5. Click on the **Send** button

As a result, the IAP driver loads the binary file into the STM32F10x's internal Flash memory from the defined base address and displays the binary file name and size in the HyperTerminal window.

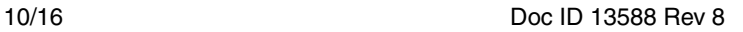

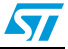

#### <span id="page-10-0"></span>**3.2 Upload image from the internal Flash memory**

To upload a copy of the internal Flash memory started from the user application address, do as follows:

- 1. Press 2 on the keyboard to select **Upload image from the STM32F10x internal Flash**  menu.
- 2. Select **Receive File** in the **Transfer** menu.
- 3. Choose the directory of the binary file you want to create.
- 4. From the protocol list, select the Ymodem protocol.
- 5. Click on the Receive button.

#### <span id="page-10-1"></span>**3.3 Execute the new program**

Once the new program has been loaded, press **3** on the keyboard to select the **Execute The New Program** menu and execute the code.

#### <span id="page-10-2"></span>**3.4 Disabling the write protection**

When the IAP starts, it checks the Flash memory pages where the user program is to be loaded to see if any are write-protected. If it is the case, the menu shown in *[Figure 4](#page-10-3)* appears.

<span id="page-10-3"></span>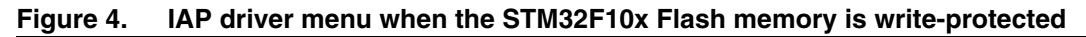

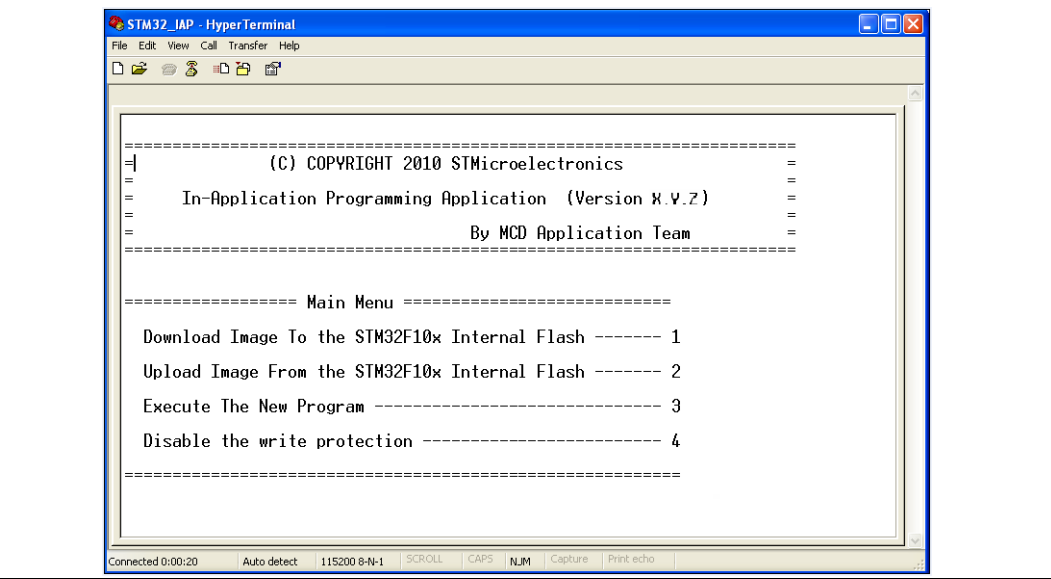

Prior to downloading the new program, the write protection must be disabled. To do so, press **4** (**Disable the write protection**) on the keyboard. The write protection is disabled and a system reset is generated to reload the new option byte values. After resuming from reset, the menu shown in *[Figure 3](#page-9-2)* is displayed if the key push-button is pressed.

*Note: In this application, the read protection is not supported, so the user has to verify that the Flash memory is not read-protected.*

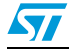

Doc ID 13588 Rev 8 11/16

### <span id="page-11-0"></span>**4 STM32F10x IAP implementation summary**

*[Table 1](#page-11-1)* provides a summary of the STM32F10x IAP implementation.

<span id="page-11-1"></span>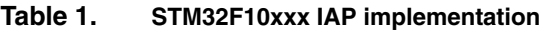

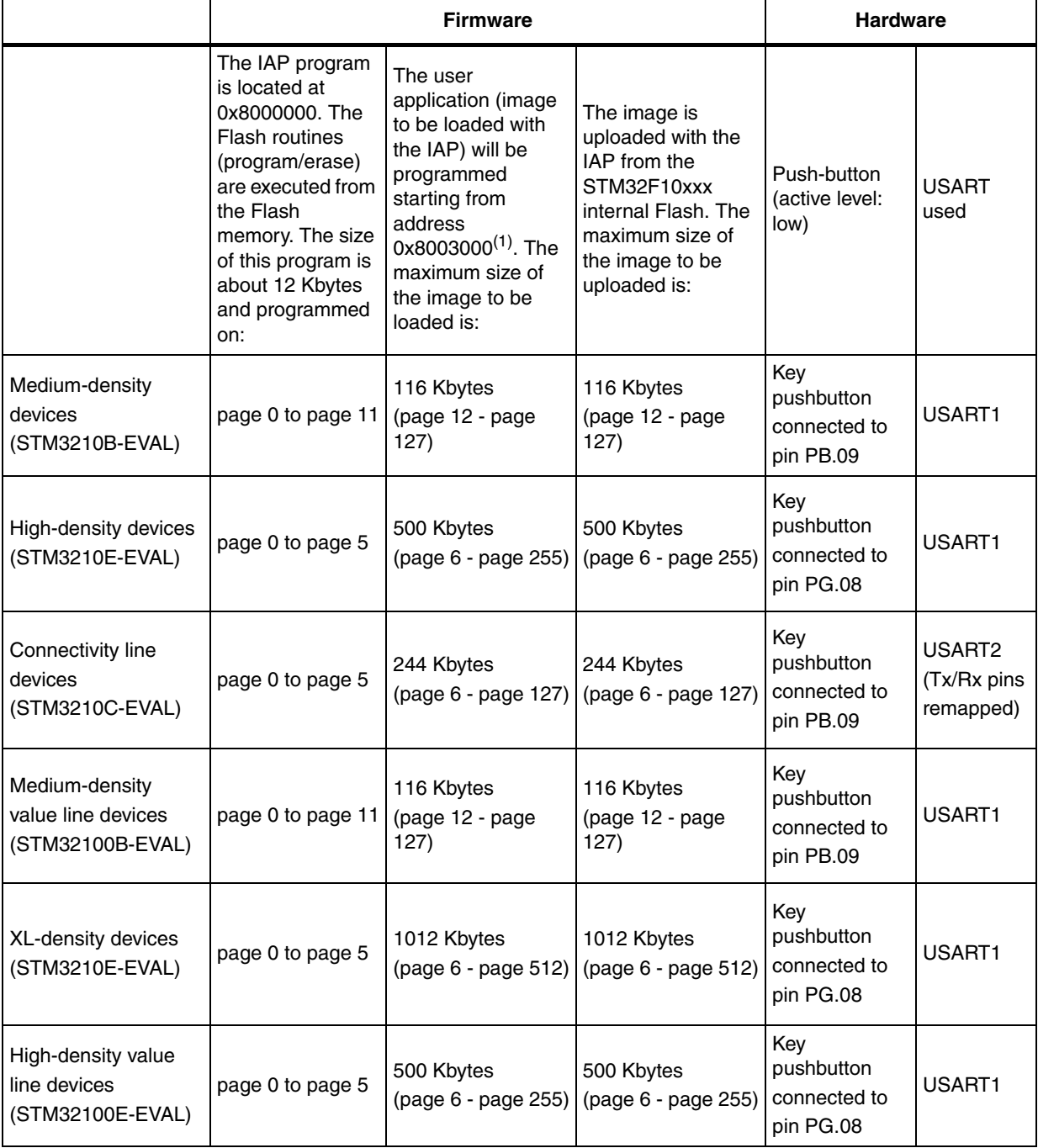

1. User application location address is defined in the *common.h* file as: #define ApplicationAddress 0x8003000.To modify it, change the default value to the desired one. In the previous version of the IAP implementation, the<br>ApplicationAddress was 0x8002000. It has been changed to 0x8003000 due the additional code (~1 KBytes) needed t

12/16 Doc ID 13588 Rev 8

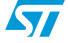

The STM32F10xxx IAP package comes with:

- Source files and pre-configured projects for the IAP program (under Project\IAP directory)
- Source files and pre-configured projects that build the application to be loaded into Flash memory using the IAP (under Project\IAP\binary\_template directory).

The readme.txt files provided within this package describes step by step how to execute this IAP application.

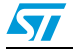

#### <span id="page-13-0"></span>**5 User program conditions**

The user application to be loaded into the Flash memory using IAP should be built with these configuration settings:

- 1. Set the program load address at 0x08003000, using your toolchain linker file
- 2. Relocate the vector table at address 0x08003000, using the "NVIC\_SetVectorTable"function or the VECT\_TAB\_OFFSET definition inside the "system\_stm32f10x.c"

An example application program to be loaded with the IAP application is provided with preconfigured projects.

<span id="page-13-1"></span>**Figure 5. Flash memory usage**

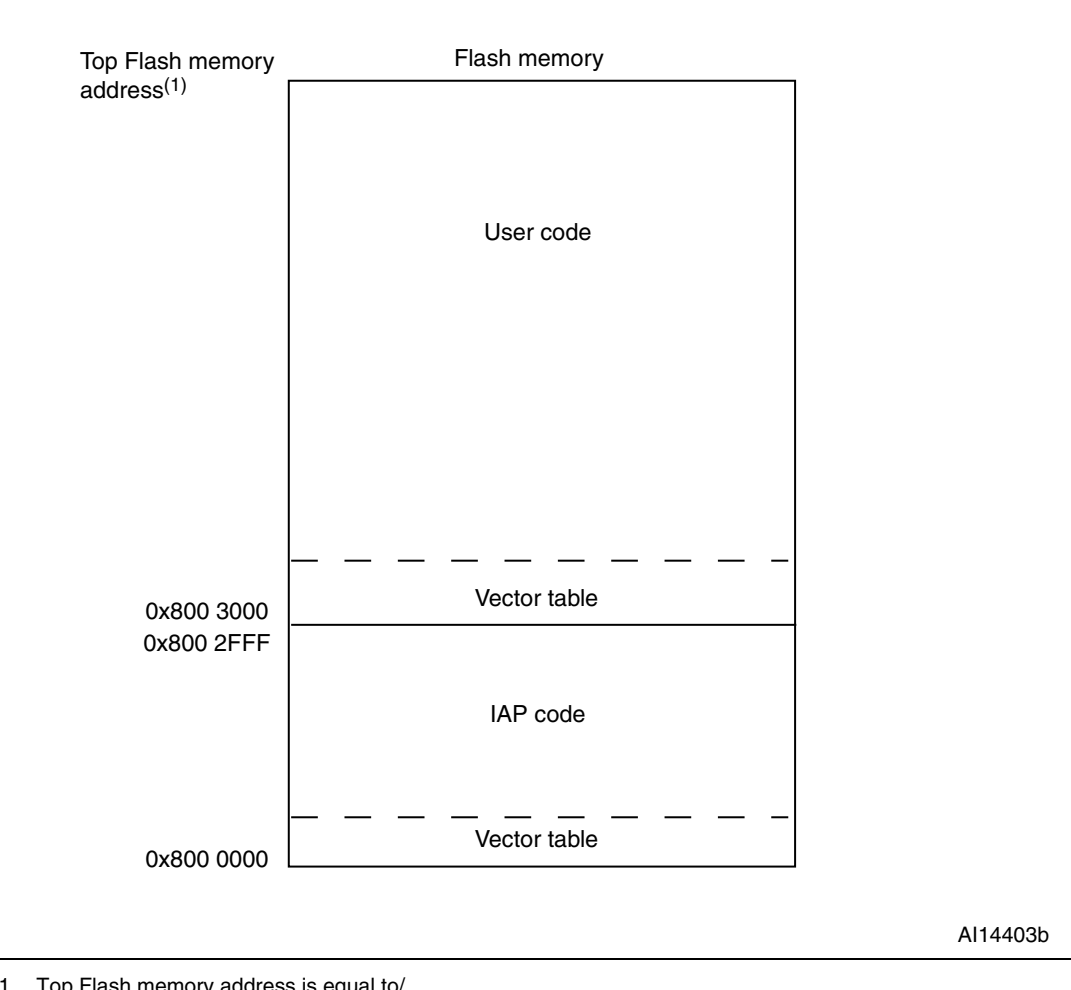

<span id="page-13-2"></span>1. Top Flash memory address is equal to/

0x0800 7FFF for Low-density and Low-density value line devices

- 0x0801 FFFF for Medium-density and Medium-density value line devices 0x0803 FFFF for Connectivity Line devices 0x0807 FFFF for High-density and High-density value line devices.
- 

0x080F FFFF for XL-density devices

14/16 Doc ID 13588 Rev 8

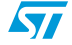

### <span id="page-14-0"></span>**6 Revision history**

<span id="page-14-1"></span>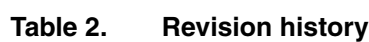

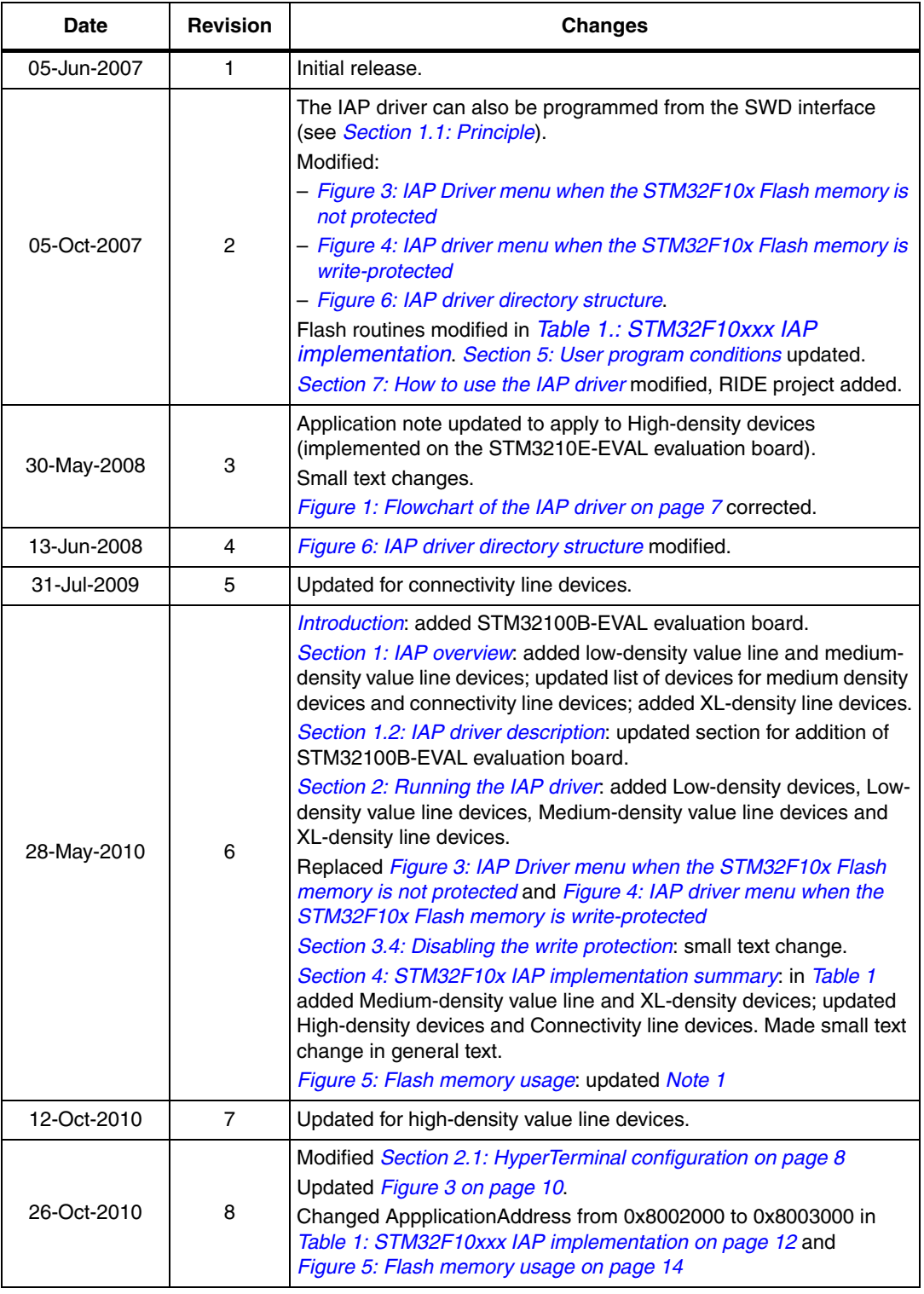

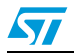

Doc ID 13588 Rev 8 15/16

#### **Please Read Carefully:**

Information in this document is provided solely in connection with ST products. STMicroelectronics NV and its subsidiaries ("ST") reserve the right to make changes, corrections, modifications or improvements, to this document, and the products and services described herein at any time, without notice.

All ST products are sold pursuant to ST's terms and conditions of sale.

Purchasers are solely responsible for the choice, selection and use of the ST products and services described herein, and ST assumes no liability whatsoever relating to the choice, selection or use of the ST products and services described herein.

No license, express or implied, by estoppel or otherwise, to any intellectual property rights is granted under this document. If any part of this document refers to any third party products or services it shall not be deemed a license grant by ST for the use of such third party products or services, or any intellectual property contained therein or considered as a warranty covering the use in any manner whatsoever of such third party products or services or any intellectual property contained therein.

**UNLESS OTHERWISE SET FORTH IN ST'S TERMS AND CONDITIONS OF SALE ST DISCLAIMS ANY EXPRESS OR IMPLIED WARRANTY WITH RESPECT TO THE USE AND/OR SALE OF ST PRODUCTS INCLUDING WITHOUT LIMITATION IMPLIED WARRANTIES OF MERCHANTABILITY, FITNESS FOR A PARTICULAR PURPOSE (AND THEIR EQUIVALENTS UNDER THE LAWS OF ANY JURISDICTION), OR INFRINGEMENT OF ANY PATENT, COPYRIGHT OR OTHER INTELLECTUAL PROPERTY RIGHT.**

**UNLESS EXPRESSLY APPROVED IN WRITING BY AN AUTHORIZED ST REPRESENTATIVE, ST PRODUCTS ARE NOT RECOMMENDED, AUTHORIZED OR WARRANTED FOR USE IN MILITARY, AIR CRAFT, SPACE, LIFE SAVING, OR LIFE SUSTAINING APPLICATIONS, NOR IN PRODUCTS OR SYSTEMS WHERE FAILURE OR MALFUNCTION MAY RESULT IN PERSONAL INJURY, DEATH, OR SEVERE PROPERTY OR ENVIRONMENTAL DAMAGE. ST PRODUCTS WHICH ARE NOT SPECIFIED AS "AUTOMOTIVE GRADE" MAY ONLY BE USED IN AUTOMOTIVE APPLICATIONS AT USER'S OWN RISK.**

Resale of ST products with provisions different from the statements and/or technical features set forth in this document shall immediately void any warranty granted by ST for the ST product or service described herein and shall not create or extend in any manner whatsoever, any liability of ST.

ST and the ST logo are trademarks or registered trademarks of ST in various countries.

Information in this document supersedes and replaces all information previously supplied.

The ST logo is a registered trademark of STMicroelectronics. All other names are the property of their respective owners.

© 2010 STMicroelectronics - All rights reserved

STMicroelectronics group of companies

Australia - Belgium - Brazil - Canada - China - Czech Republic - Finland - France - Germany - Hong Kong - India - Israel - Italy - Japan - Malaysia - Malta - Morocco - Philippines - Singapore - Spain - Sweden - Switzerland - United Kingdom - United States of America

**www.st.com**

16/16 Doc ID 13588 Rev 8

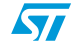